## **Dropdown**

dropdown component creates a dropdown menu on your analysis sheet to select values directly from a data source. This data source is taken directly from your data model.

By selecting a value from the dropdown, the user will automatically create a selection.

This can (for example) be used to filter for various suppliers or customers.

## **Dropdowns**

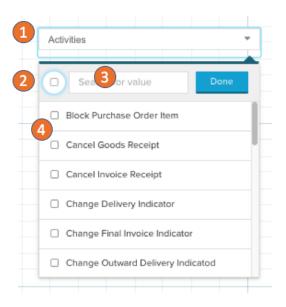

The dropdown component allows to create selections based on data within your datamodel:

- 1. Click on the dropdown to expand it.
- 2. Select all or none with the top checkbox.
- 3. Search for values.
- 4. Select from the data entries.

## **Dropdown Configuration**

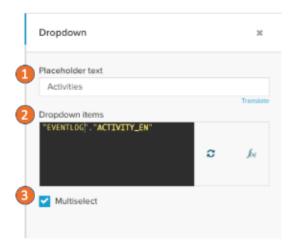

In the dropdown settings you can define:

- 1. The placeholder text on the dropdown.
- 2. The PQL statement to get the dimension to choose from. This is where we can set the content of our dropdown list.
- Set if the user can select multiple or only single values from the dropdown.